# 上汽荣威 550 大灯测试操作方法

支持设备: 元征全系列综合诊断设备 功能说明: 检测大灯的工作性能

车辆铭牌信息如下图:

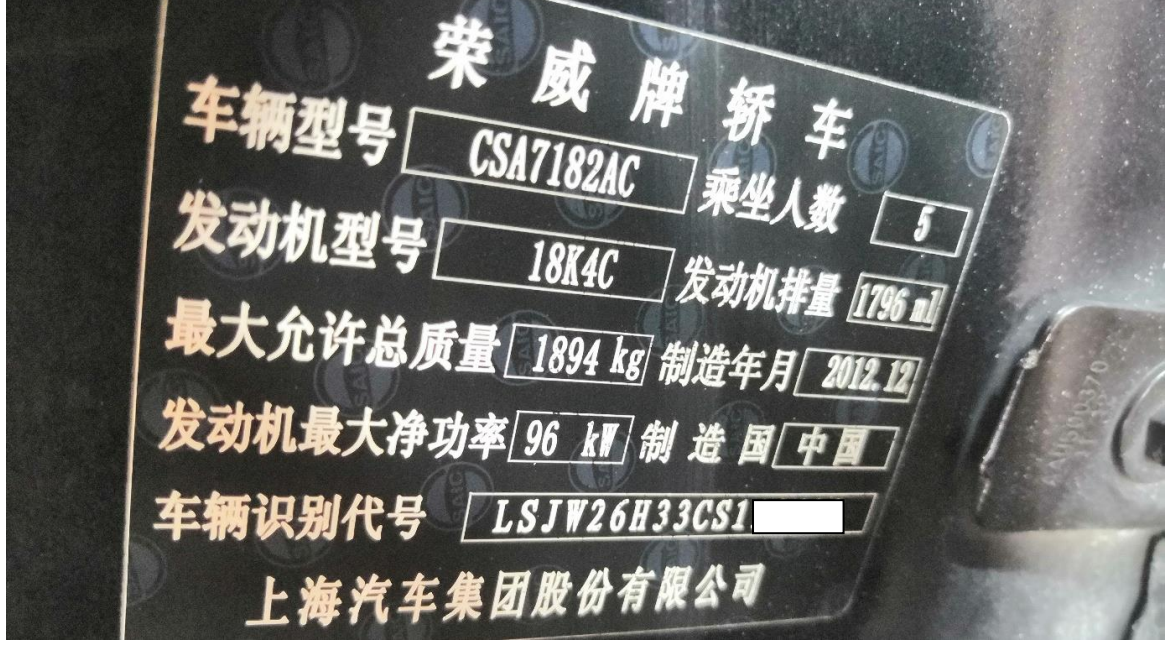

1. 使用 PAD III 点击上汽荣威后点击快速测,点击【BCM(车身控制模块)】进入系 统:

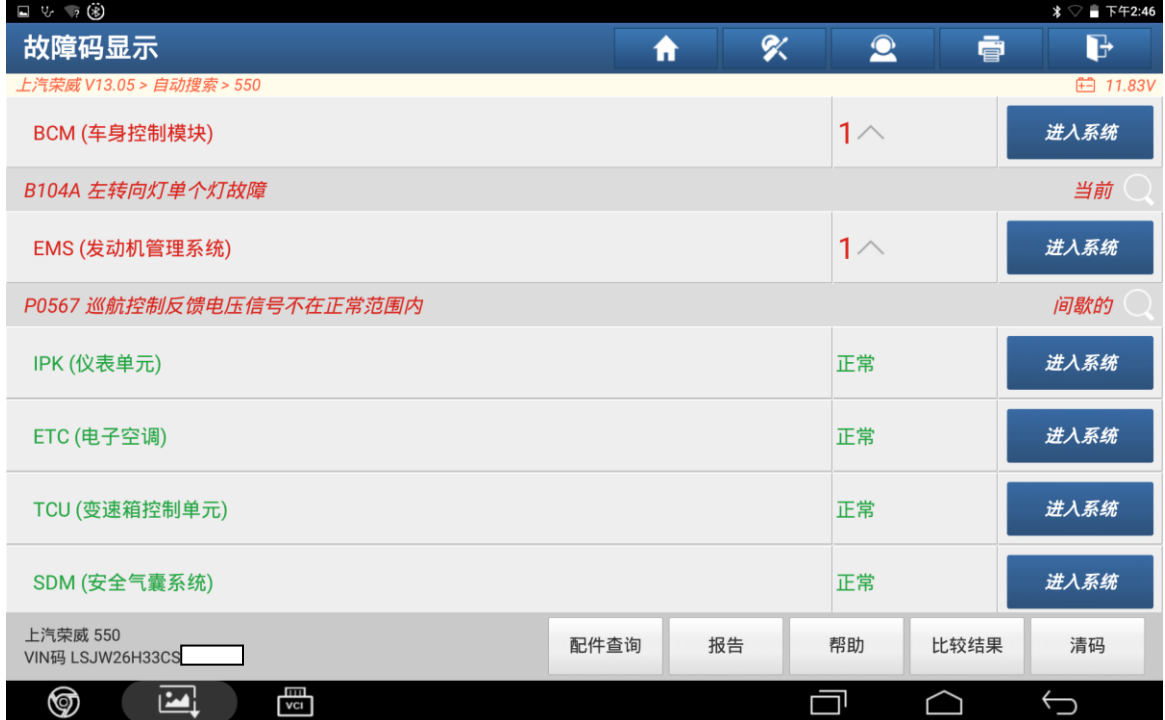

#### 2. 点击【特殊功能】:

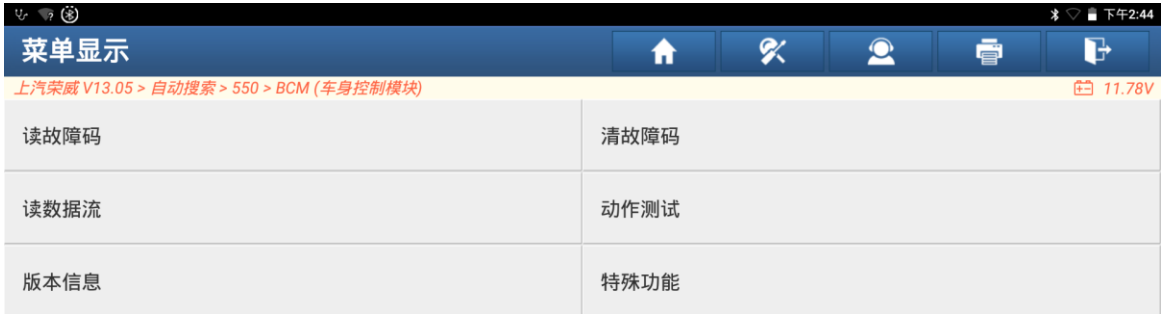

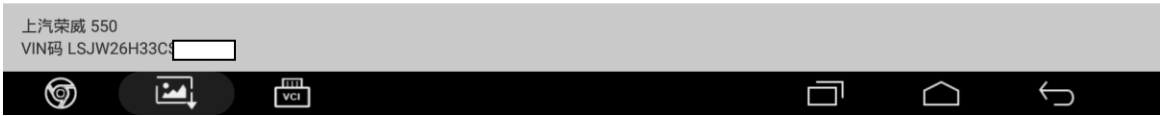

### 3. 点击【大灯测试】:

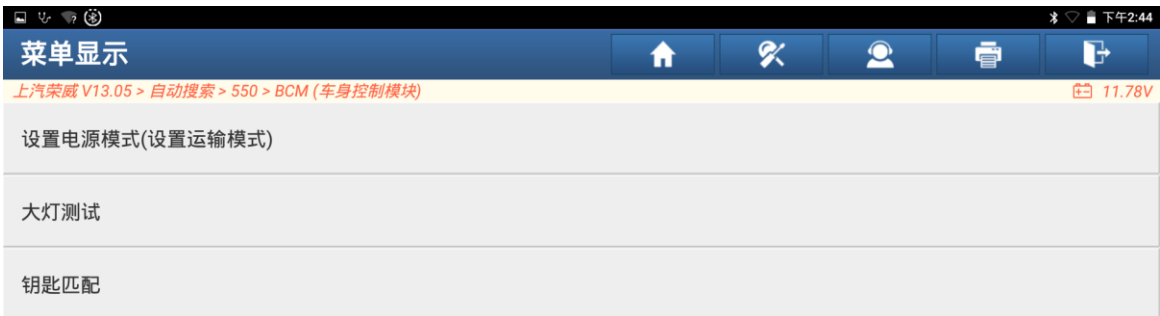

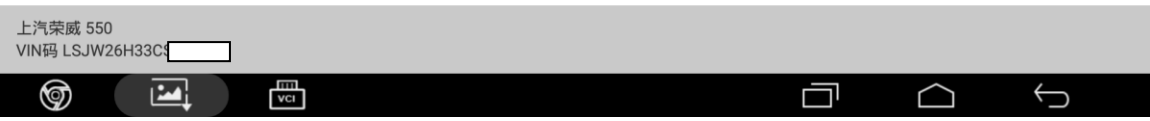

## 4. 按提示信息,点击"确定";

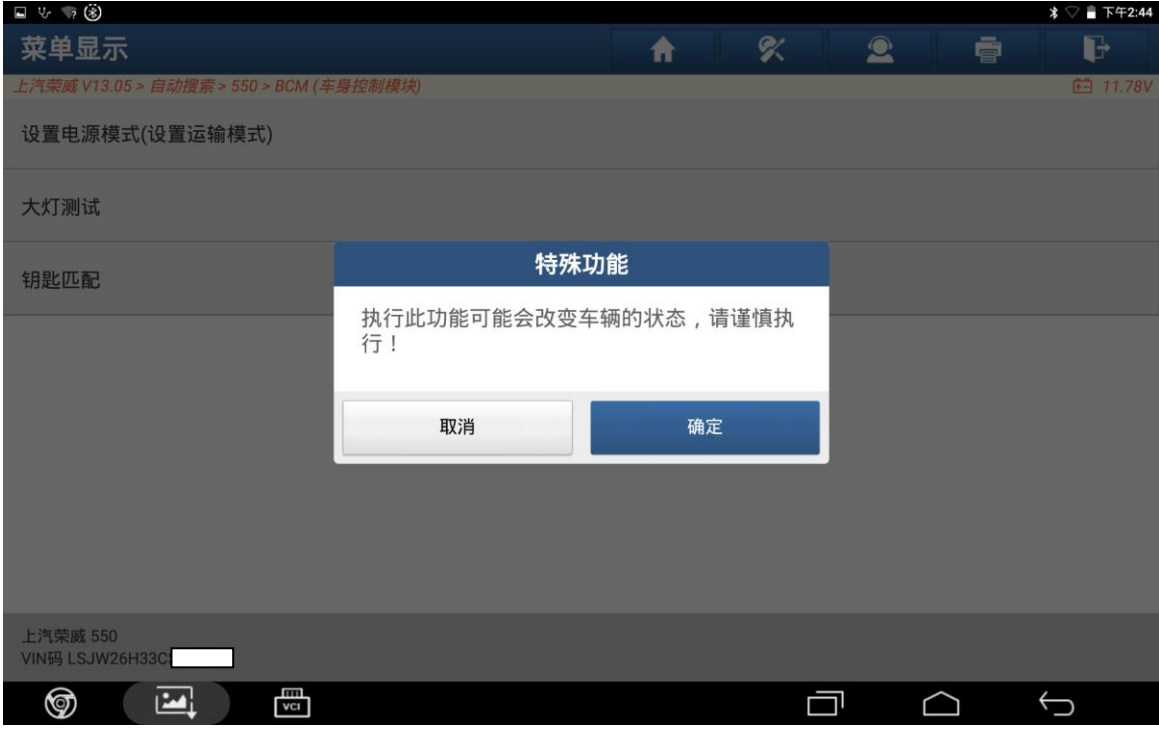

#### 5. 再点击"确定":

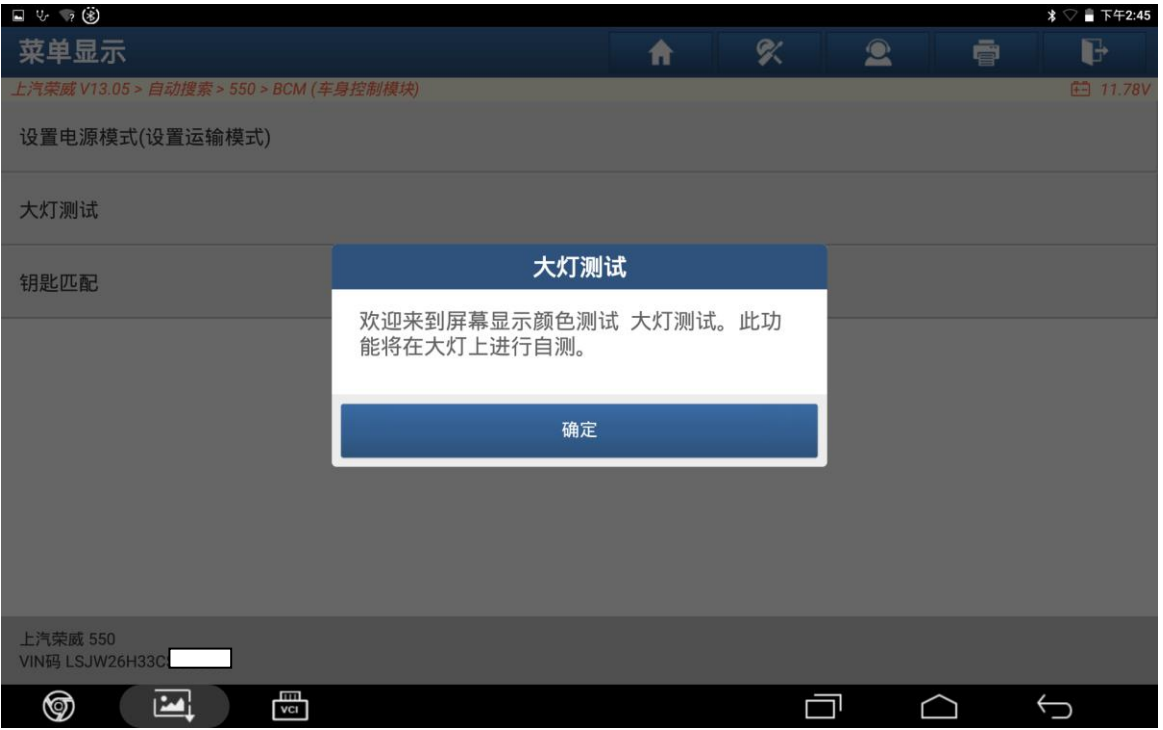

6. 点击"是",此时可以看到前大灯已经被点亮,测试完成之后前大灯会熄灭。

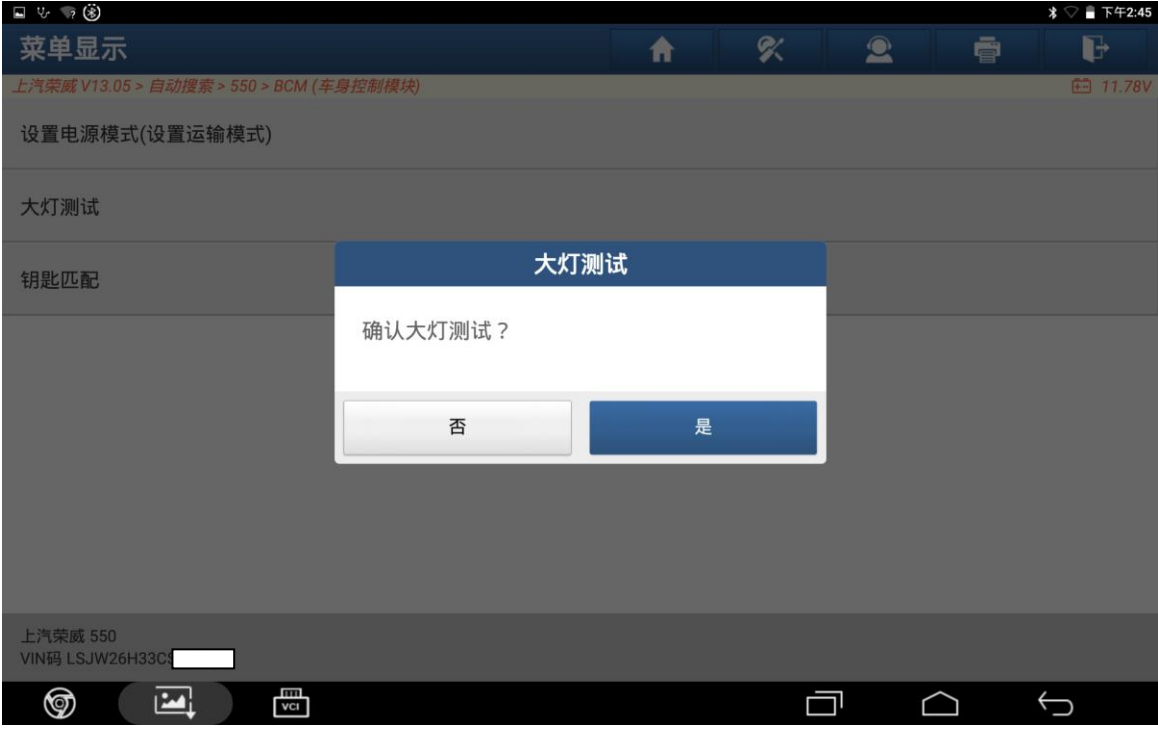

7. 点击"确定",完成操作。

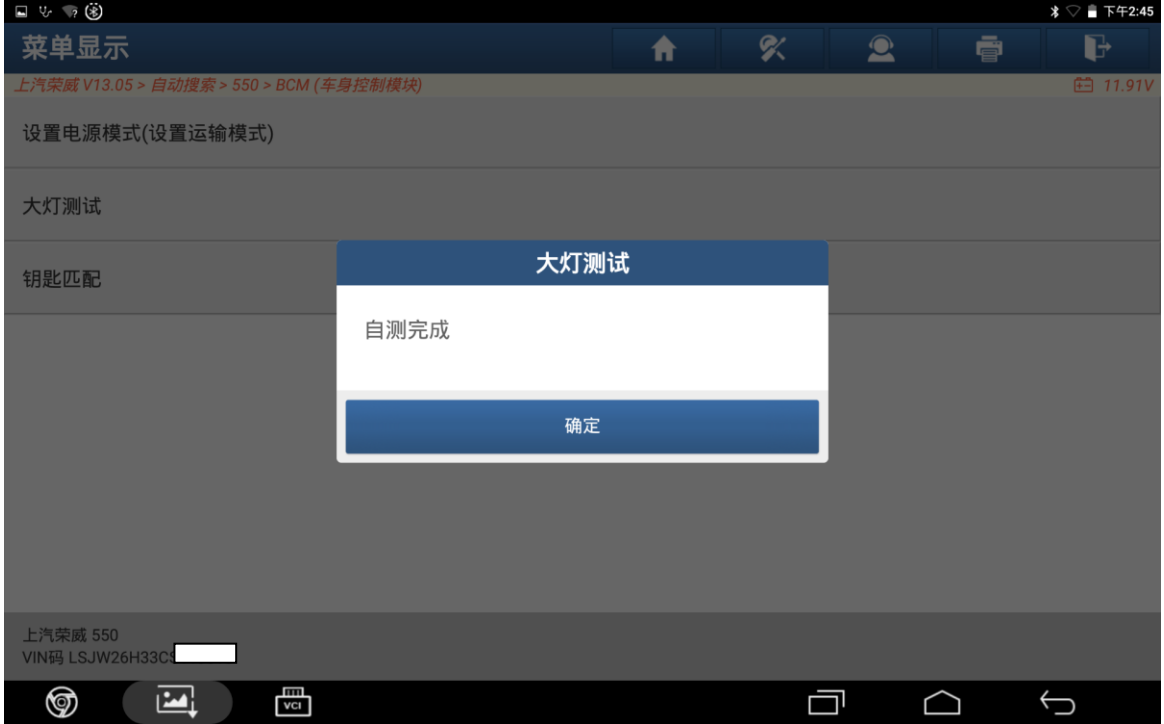

## 声明:

该文档内容归深圳市元征版权所有,任何个人和单位不经同意不得引用或转载。